## EE 231L

## Using AHDL to Implement Functions

For a complex design, it is best to implement well-defined modules and design your circuit by connecting these modules together. A module will have a set of inputs and outputs, and logic which describes how to generate the outputs from the inputs. To use a module in a design, you need to know what the module does, and what inputs and outputs it has. You don't really need to know the logic which is used to implement the module.

A seven-segment LED is an array of seven LEDs which can be used to display numbers. A seven-segment LED decoder has four inputs and seven outputs — for an input between 0x0 and  $0xF$  (hex 0 to hex F), the outputs will tell which of the segments should be lit to display that number. Here is an AHDL program which will implement a seven-segment LED decoder (modified from a design in Altera's Max+PLUS II AHDL manual):

```
\% -a- \%\% f| |b \%\% -g- \%% e| |c \rangle% -d- %
SUBDESIGN 7segment
(
    i[3..0] : INPUT;
    o[6..0] : OUTPUT;
)
BEGIN
    TABLE
        i[3..0] => o[6..0]; % a b c d e f g %
       H''0'' => B''11111110'';
        H''1'' => B''0110000'';
        H''2'' => B''1111111'';
        H''3'' => B''1111001'';
       H''4'' => B''0110011'';
       H''5'' => B''1011011'';
       H''6'' => B''1011111'';
        H''7'' => B''1110000'';
        H''8'' => B''1111111'';
        H''9'' => B''1111011'';
        H''A'' => B''1110111'';
        H''B'' => B''0011111'';
        H''C'' => B''1001110'';
       H"D" => B"0111101";
       H''E'' => B''1001111';
        H''F'' => B''1000111'';
    END TABLE;
```
END;

If you were designing a circuit which used four of these decoders, it would be tedious to write this code four times. You could instead use this code as a function in another TDF file. Here is an AHDL program which uses the above design file to implement a design to display a 16-bit binary number on a set of four seven-segment LEDs:

```
FUNCTION 7segment (i[3..0])
   RETURNS (o[7..0]);
SUBDESIGN 16display
( in[15..0] : INPUT;
   out1[6..0] : OUTPUT;
   out2[6..0] : OUTPUT;
   out3[6..0] : 0UTPUT;
   out4[6..0] : OUTPUT;
)
VARIABLE
   dc1 : 7segment;
   dc2 : 7segment;
   dc3 : 7segment;
   dc4 : 7segment;
BEGIN
   dc1.i[3..0] = \text{in}[15..12];
   out1[6..0] = dc1.o[6..0];dc2.i[3.0] = \text{in}[11.8];
   out2[6..0] = dc2.o[6..0];dc3.i[3.0] = \text{in}[7..4];
   out3[6..0] = dc3.o[6..0];dc4.i[3.0] = \text{in}[3.0];
   out4[6..0] = dc4.0[6..0];END;
```
This implements four seven-segment decoders as variables. The logic section then indicates how to connect the inputs and outputs of those decoders. A period (.) is used to identify the inputs and outputs of the function. For example, dc1.i[3..0] refers to the four input lines of the first decoder, and dc1.o[6..0] refers to the seven output lines of the first decoder.

Here is another way to do the same thing, using in-line functions:

```
FUNCTION 7segment (i[3..0])
   RETURNS (o[6..0]);
SUBDESIGN 16display
( in[15..0] : INPUT;
   out1[6..0] : 0UTPUT;
```

```
out2[6..0] : OUTPUT;
   out3[6..0] : 0UTPUT;
   out4[6..0] : OUTPUT;
)
BEGIN
   out1[6..0] = 7segment(in[15..12]);
   out2[6..0] = 7segment(in[11..8]);
   out3[6..0] = 7segment(in[7..4]);
   out4[6..0] = 7segment(in[3..0]);
END;
```
This example is more C-like — the function  $7$  segment is called with its inputs as parameters, and its outputs are assigned to outputs in the 16display design file.

You could have Max+PLUS II create your function prototype for you. Open the file 7segment.tdf (File — Open), then create an include file for the decoder (File — Create Default Include File). This will create the file 7segment.inc. This is especially useful for a fairly complicated module with lots of inputs and outputs, where it would be easy to make a typo if you were to enter the prototype yourself. Your 16-bit display file would then look like:

```
INCLUDE "7segment.inc";
```

```
SUBDESIGN 16display
( in[15..0] : INPUT;
   out1[6..0] : 0UTPUT;
   out2[6..0] : OUTPUT;
   out3[6..0] : 0UTPUT;
   out4[6..0] : 0UTPUT;
)
BEGIN
   out1[6..0] = 7segment(in[15..12]);
   out2[6..0] = 7segment(in[11..8]);
   out3[6..0] = 7segment(in[7..4]);
   out4[6..0] = 7segment(in[3..0]);
END;
```
You could also use your decoder in a graphics design file. Open the file 7segment.tdf (File — Open), then create a symbol for the decoder (File — Create Default Symbol). This will make the file 7segment.sym which you can then place in a graphics design file. Here is the 16-bit display as a graphics design file:

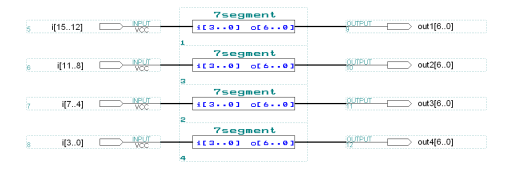